#### SMRT Logic<sup>™</sup> *Quick Reference Setup Guide* Models: SMRT-T, SMRT-I

Thank you for purchasing SMRT Logic™, a SMRTscape™ device. The SMRT Logic Wireless Gateway allows users to intuitively set up and control their irrigation systems from anywhere they have internet access via the web or the SMRTscape app.

# *Setup in 4 Easy Steps!*

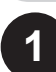

# **1 Connect Hardware**

1. Connect Ethernet cable from your internet router or switch to the port on the back of the SMRT Logic.

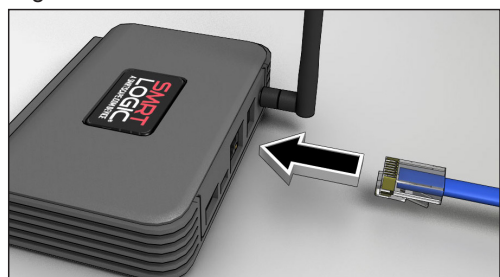

2. Plug in the AC adapter.

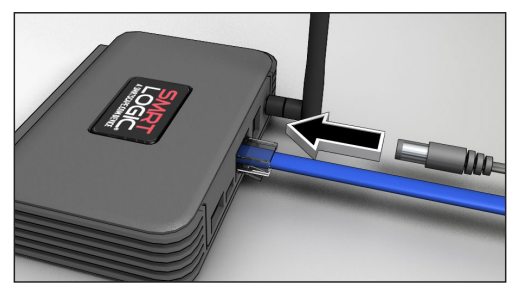

3. SMRT Logic lights flash. Left LED should eventually settle on solid green.

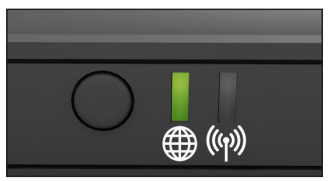

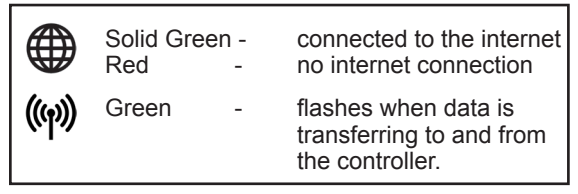

Additional LED color related information can be found in the Troubleshooting section of this document.

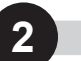

# **2 Register**

- 1. Next, register your SMRT Logic. Point browser to **www.smrtscape.com**.
- 2. Click the **Register** link.
- 3. Fill out all fields and press **Register**.
- 4. A verification email will be sent to the specified e-mail address. Click the verification link in the e-mail. You will be taken to the SMRTscape website.

Click the **Complete Registration** button.

5. You will be taken to the sign in page. Enter e-mail address and password then click **Sign In**.

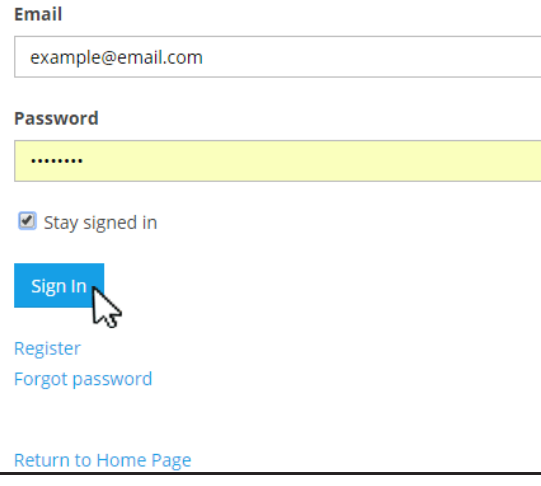

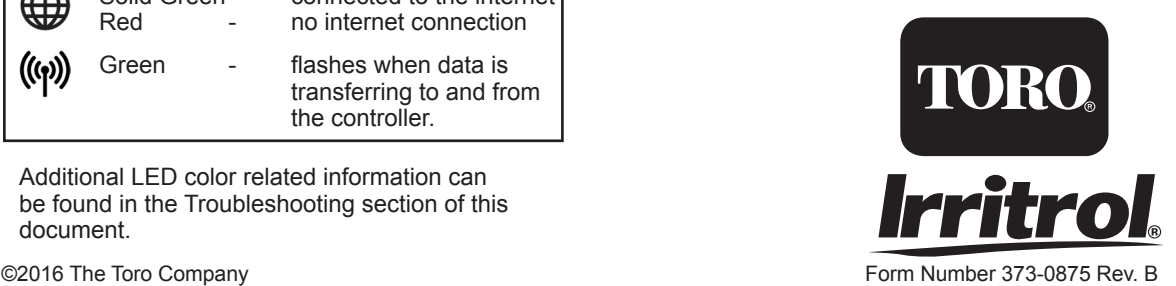

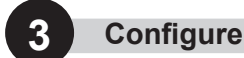

## **Add Location**

After signing in, you need to add the location of the SMRT Logic.

1. Click **+ Add a Location**.

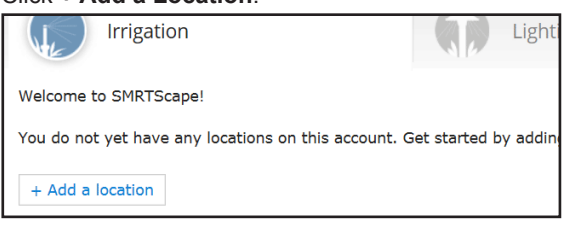

- 2. Fill out the Name and Description fields.
- 3. On the Google Maps map, enter desired address into the Address field. Click **Search map**.

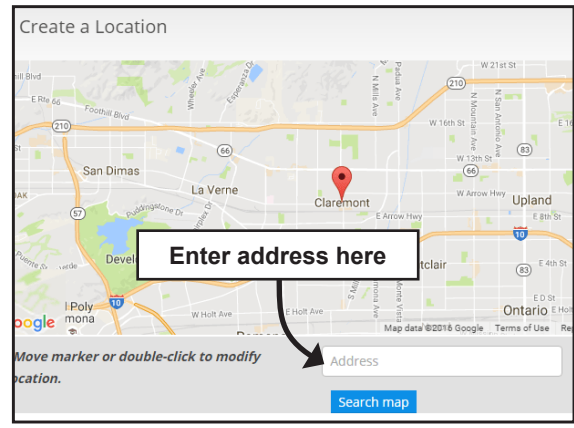

4. Click **Submit**.

1. Click **[Add]**.

# **Adding the SMRT Logic**

Now you have to add the SMRT Logic to your SMRTscape account.

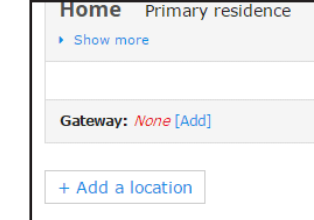

2. Type in the Smart ID found on the bottom of the unit.

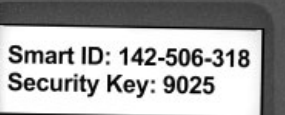

- 3. Enter the Security Key also found on bottom. Click **Submit**.
- 
- 4. The SMRT Logic should be added to the system.

# **Add Controller to the SMRT Logic**

Multiple controllers can be added. Controllers must be added one at a time.

1. Click **+Add a controller**.

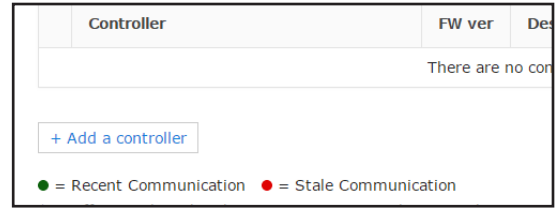

2. Select the Controller from the dropdown menu.

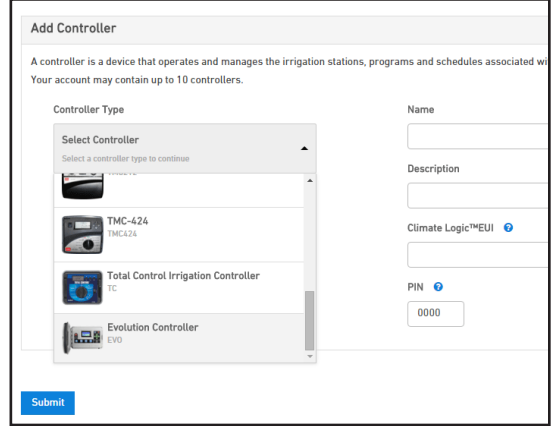

3. Enter the name, description, Climate Logic ID or Smart ID, PIN (see PIN Setup below).

## **PIN Setup**

The SMRT Logic PIN must match the PIN entered in the EVOLUTION controller or Climate Logic device for the system to operate.

Use the included **SMRT Logic Information Card** to record the necessary info from the SMRT Logic device and the irrigation controller for easy entry into the SMRTscape.com website.

To setup a new PIN or view an existing one, at the irrigation controller, follow these steps:

#### **For an EVOLUTION controller:**

Go to ADVANCED*►*ADD/REMOVE DEVICE*►*REMOTE.

#### **For a Climate Logic controller:**

Go to MENU*►*REMOTE.

#### **For a Climate Logic Mini Receiver (CL-MR):**

- 1. Put the Mini Receiver into Learn Mode by holding down the only button for more than 8 seconds.
- 2. Enter the PIN under the corresponding SMRTscape controller page.
- 3. Manually turn a station ON or OFF.
- 4. The Mini Receiver will learn the new PIN and exit Learn Mode.

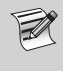

The PIN can be set in the CL-MR using a remote transmitter (CL-R1). See the CL-MR manual for instructions.

- 4. Enter the number of active stations or zones used by the controller.
- 5. Click **Submit**.

**After a controller is added, it is possible to start and stop watering, manually activate individual stations, test all** 

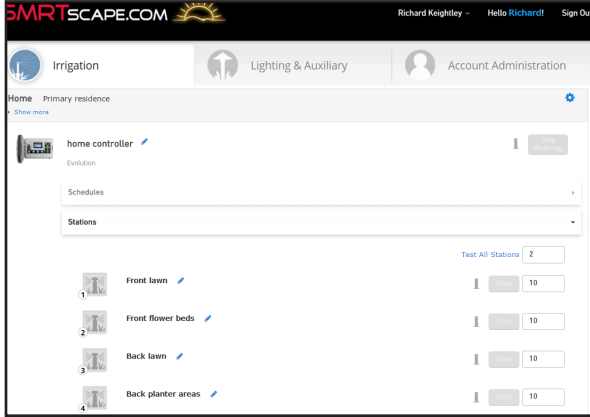

**stations, give each station a descriptive name, and more.**

# **Add Scene**

A location can have up to 4 scenes.

- 1. On the Lighting and Auxiliary tab, select **+Add a Scene**.
- 2. Enter the name and description. Add a photo, if desired.
- 3. Under Schedule A, enter the days of the week and time of the Scene.

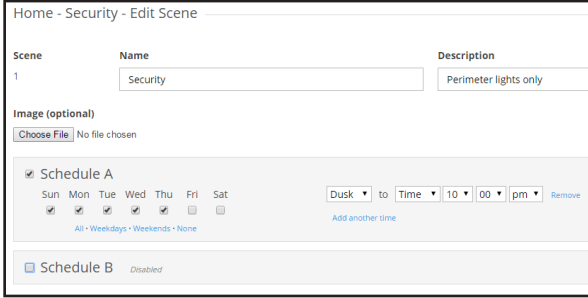

It is possible to have an A Schedule and a B Schedule for each scene. For example, one might want security lights to stay on longer on Friday and Saturday nights.

- 4. Add an additional time by clicking **Add another time**.
- 5. Click **Add Scene** to complete the setup.

## **Add EVO-ARs or LPCU-As to the SMRTscape™**

EVO-ARs and LPCUs provide wireless control of up to four scenes which can be used for lighting, irrigation, or any 120AC device.

1. Adding EVO-ARs on the Lighting and Auxiliary tab of SMRTscape will provide *additional* functionality not currently available

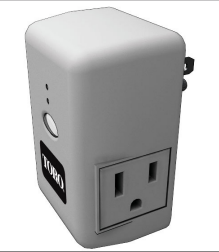

**LPCU / EVO-AR**

in EVOLUTION. For that reason, if you use the AUX-2 or AUX-3 programs at the EVOLUTION controller, disable them. (See EVOLUTION user guide for instructions on how to disable AUX-2 and AUX-3 programs.)

2. At the SMRTscape website, click the **Lighting and Auxiliary** tab at the top of the screen. Click on the blue gear icon (**1)** and select **Configure Devices**. Press the **Activate discovery mode** button.

To discover a new LPCU or LPRO, first press the Activate Discovery Mode but 1. for an LPRO, cycle power 2. for an LPCU, press the button on the device  $\bullet$ Activate discovery mode

- 3. Press the button on the EVO-AR or LPCU-A when prompted.
- 4. After a few seconds, the SMRT Logic PLUS should detect the LPCU-A. Assign the scene and enter a description.
- 5. Press **Add LPCU** when done.

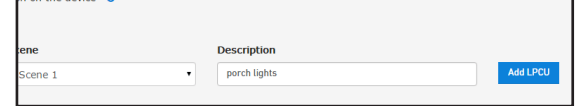

- 6. Repeat steps 1-4 for each LPCU-A to add.
- To add an LPRO, click **Activate Discovery Mode** then power cycle the LPRO. The LPRO may require a firmware update after adding. A notification will be shown under Hardware on the Location page.

# **Edit SMRT Logic Equipment**

Click the blue pencil icon  $\left(\sqrt{\phantom{a}}\right)$  to edit controller settings such as name, description, number of stations, and more.

# **Delete SMRT Logic Equipment**

To delete a controller, click the blue pen to edit the controller, then click **Delete Irrigation Controller**.

# **Update the Firmware**

If a firmware update is available for either the SMRT Logic unit or the controller, a **Manage Firmware** command will be displayed under 'Hardware' on the

Location screen. Click the link to update hardware. Select the Device(s) and click **Update Firmware** to start.

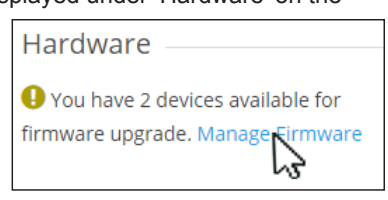

# **Support**

Check the website for FAQ and detailed instructions. To submit a help ticket, click on the **Contact** link then the **Submit a Ticket** link.

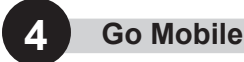

Download the SMRTscape app for Apple iOS or Android to control your irrigation system.

### **Specifications**

Model Name: SMRT Logic Model Number: SMRT-T, SMRT-I Dimensions: 4.4" x 3.1" x 1.2" without antenna Unit Weight: 3.4oz (95g) without accessories Certification: FCC, IC, UL-Listed Power Adapter Power: 5Vdc, 1A Port Speed: 10/100 Mbps Operating Temp: 32 to 104°F (0-40°C) Storage Temp: -4 to 140°F(-20 to 60°C) Operating Humidity: 10 to 80% RH, non-condensing

## **Troubleshooting**

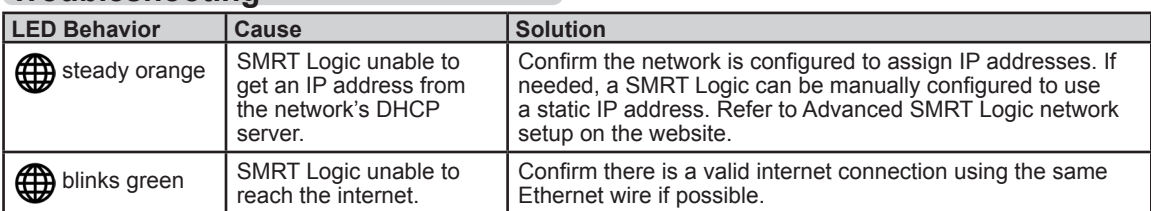

## **How It Works**

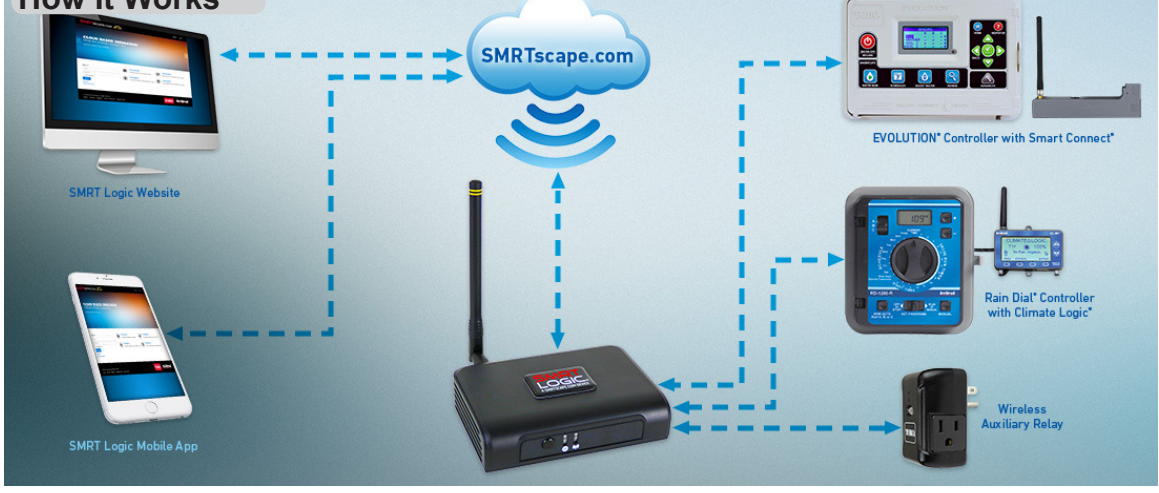

# **FCC and IC Statements**

#### **FCC Statement - FCC ID: OF7SCG**

This device complies with Part 15 of the FCC Rules. Operation is subject to the following two conditions: (1) This device may not cause harmful interference, and (2) this device must accept any interference received, including interference that may cause undesired operation.

In order to maintain compliance with the FCC RF exposure guidelines, this device should be installed and operated with a minimum distance of 20cm between the radiator, and the body of the operator and/or nearby persons.

Any change or modification not approved by the party responsible for compliance could void the user's authority to operate this device. Permitted Low Gain Dipole Whip Antenna (2dBi).

#### **IC Statement - IC: 3575A-SCG**

1. Under Industry Canada regulations, this radio transmitter may only operate using an antenna of a type and maximum (or lesser) gain<br>approved for the transmitter by Industry Canada. To reduce potential<br>radio interference to other users, the antenna type and its gain should be so chosen that the equivalent isotropically radiated power (e.i.r.p.) is not more than that necessary for successful communication.

*Conformément à la réglementation d'Industrie Canada, le présent émetteur radio peut fonctionner avec une antenne d'un type et d'un gain maximal (ou inférieur) approuvé pour l'émetteur par Industrie Canada. Dans le but de réduire les risques de brouillage radioélectrique à l'intention des autres utilisateurs, il faut choisir le type d'antenne et son gain de sorte que la puissance isotrope rayonnée équivalente (p.i.r.e.) ne dépasse pas l'intensité nécessaire à l'établissement d'une communication satisfaisante.*

2. This radio transmitter has been approved by Industry Canada to operate with the antenna types listed below with the maximum permissible gain and required antenna impedance for each antenna type indicated. Antenna types not included in this list, having a gain greater than the maximum gain indicated for that type, are strictly prohibited for use with this device.

*Le présent émetteur radio (identifier le dispositif par son numéro de certification ou son numéro de modèle s'il fait partie du matériel de catégorie I) a été approuvé par Industrie Canada pour fonctionner avec les types d'antenne énumérés ci-dessous et ayant un gain admissible maximal et l'impédance requise pour chaque type d'antenne. Les types d'antenne non inclus dans cette liste, ou dont le gain est supérieur au gain maximal indiqué, sont strictement interdits pour l'exploitation de l'émetteur.*

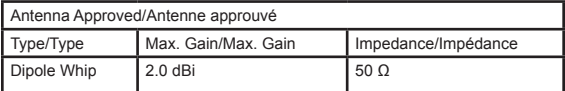

3. This device complies with Industry Canada licence-exempt RSS standard(s). Operation is subject to the following two conditions: (1) this device may not cause interference, and (2) this device must accept any interference, including interference that may cause undesired operation of the device.

*Le présent appareil est conforme aux CNR d'Industrie Canada applicables aux appareils radio exempts de licence. L'exploitation est autorisée aux deux conditions suivantes : (1) l'appareil ne doit pas produire de brouillage, et (2) l'utilisateur de l'appareil doit accepter tout brouillage radioélectrique subi, même si le brouillage est susceptible d'en compromettre le fonctionnement.*

4. In order to maintain compliance with the IC RF exposure guidelines, this device should be installed and operated with a minimum distance of 20 cm between the radiator, and the body of the operator and/or nearby persons.

*Afin de maintenir la conformité avec les directives d'exposition RF IC, ce dispositif doit être installé et exploité avec une distance minimale de 20 cm entre le radiateur et le corps de l'opérateur ou à proximité de personnes.*